# **Introduction to CSS**

#### Scott DeLoach – scott@clickstart.net Click**Start** – www.clickstart.net

In this session, I will provide an introduction to CSS: what it is, what it does, how it works, and how you can use it in Flare. Whether you're migrating to Flare, creating or modifying style classes, or simply looking to maintain consistency, I'll answer common questions Flare users often ask when they're getting started with CSS.

#### **CSS: how it works**

- Inline, embedded, and external styles
- **Linking to a css file**
- **Style rules**
- Inheritance
- **Selectors**

## **What is CSS?**

Recommendation from W3C: www.w3.org/TR/CSS Specifies formatting (colors, sizes, fonts, etc.)

1st release: 1996 current release: 3

#### **How does CSS work?**

#### **Sample style declaration**

p { color: green; }

#### **Do I have to know HTML?**

No, but it helps if you know the basic HTML tags.

```
body
h1‐h6
p
a
img
span
ol, ul, li
table, tr, th, td
```
## **What's important: inline formatting**

Inline is bad: <span style="color: green;">*Text text text...*</span>

Styles classes are good: <span class="myStyle">*Text text text...*</span>

#### **What's important: inheritance**

body { font‐family: Arial; } p { font‐size: 1em; } p.note { background-color: green; color: white; }

#### **What's different about CSS in Flare?**

#### **Flare-specific tags**

MadCap|tagname (ex: MadCap|dropDown)

#### **Flare-specific style properties**

"mc-" prefix (ex: mc-hyphenate)

#### **Whats new with CSS in Flare 2018?**

- Home > Find Elements
- Built-in Analysis reports
	- New Style Suggestions
	- Replace Local Style Suggestions
	- Undefined Styles
	- Duplicate Style Formats

#### **How do I create a stylesheet?**

- Select **File** > **New**.
- Set the **File Type** to **Stylesheet**.
- **Select a Template.**
- Type a **File Name** and click **OK**.

## **How do I know which stylesheet I'm using?**

- Target's master stylesheet > Project's master stylesheet > topic's stylesheet
- "Allow local stylesheets" option

## **How do I fix inline formatting?**

- Highlight the formatted content
- Select **Home** >  $\frac{\mathbf{B}_k}{\mathbf{B}_k}$

## **How do I create a style class?**

In a stylesheet:

- Open the stylesheet.
- Click **Add Selector**.
- Select a tag  $(ex: p)$ .
- Type a **Class Name** and click **OK**.

In a topic:

- **Format the content.**
- Highlight the content.
- Select **Home** > **Style Window**.
- Click **Create Style**.
- Type a style name and click **OK**.

## **How do I change the formatting?**

Stylesheet Editor - Simplified View Stylesheet Editor - Advanced View Formatting Window Internal Text Editor (right-click a stylesheet and select **Open with...** > **Internal Text Editor**) Other CSS editors (right-click a stylesheet and select **Open with...** > *your CSS editor*)

## **How do I use different stylesheets for different topics?**

Select "Allow local stylesheets" option:

- **Project** > **Project Properties**, **Defaults** tab
- **Target** > **General** tab

# **How do I use different formatting for print?**

- "print" medium
- multiple stylesheets (not usually needed)

# **How do I use different formatting for mobile?**

- "mobile" and tablet mediums
- multiple stylesheets (not usually needed)
- media queries (not usually needed)

**Media query example** 

```
/* iphone X in landscape mode */
@media only screen
    and (orientation: landscape)
    and (device‐width: 375px)  
    and (device‐height: 812px)  
    and (‐webkit‐device‐pixel‐ratio: 3)  
{ … }
```
## **How do I use different formatting for different targets?**

Select it in your target: **Target** > **General** tab  $-$ OR $-$ Use a medium and select it in your target: **Target** > **Advanced** tab

#### **Where can I learn more?**

#### **Websites**

www.caniuse.com www.htmlhelp.com/reference/css/properties.html

#### **Books**

- *CSS3: The Missing Manual* David McFarland
- *CSS3 Anthology: Take Your Sites to New Heights* Rachel Andrew
- *CSS: The Definitive Guide* Eric Meyer
- *CSS to the Point* Scott DeLoach

#### **Flare help system stylesheet**

docs.madcapsoftware.com/Styles/styles.css

#### **About the presenter**

Scott DeLoach is the Founder of Click**Start**, where he provides training and consulting for MadCap Flare, embedded user assistance, JavaScript/jQuery, CSS, and HTML5. He has been developing browser-based help systems for 20 years, and he has received four Best in Show awards for his work from STC.

Scott is a certified Flare instructor and the author of *MadCap Flare 2018: The Definitive Guide*, *CSS to the Point*, and *HTML5 to the Point*. For more information about Scott's books see www.lulu.com/clickstart.

You can reach Scott at www.clickstart.net or by email at scott@clickstart.net.

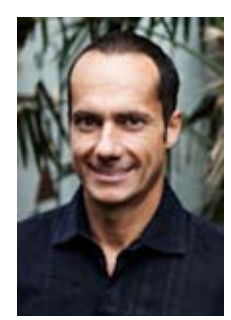